Link do produktu:<https://www.gotronik.pl/czytnik-kart-rfid-rd20d-usb-125khz-em4100-p-6935.html>

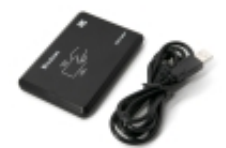

## Czytnik kart RFID RD20D-USB 125kHz EM4100

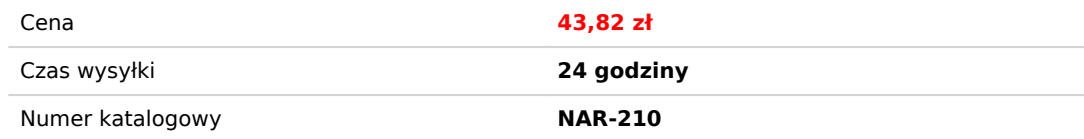

## Opis produktu

Czytnik kart RFID RD20D-USB 125kHz EM4100

Czytnik kart bezprzewodowych RFID 125kHz EM4100. Czytkin RD20D-USB obsługuje karty ibreloki – rejestracja dostępu, identyfikacja, parkingi, kompatybilne z elektronicznymi zamkami, bramami, szlabanami, identyfikacja osobista, kontrola dostępu do produkcji.Po odczytaniu karty przesyła jej numer wraz ze znakiem przejścia do nowej linii(symulacja klawiatury), Sygnalizator informuje o zdarzeniach. Wskaźnik LED informuje o stanie czytnika, standardowy tryb interfejsu klawiatury USB komputera, nie wymaga żadnego sterownika. Podłączanie USB zapewnia stabilne zasilanie.

## **dane techniczne:**

- RD20D-USB czytnik RFID
- czytnik kart / chipów RFID z wyjściem USB łączy się z komputerem jako klawiatura. Sterowniki są instalowane automatycznie.
- przewód USB do podłączenia do komputera (Plug and Play)
- odczytuje wszystkie karty RFID 125 Khz EM4100 EM410X lub piloty
- dioda LED sygnalizująca zasilanie
- wbudowany brzęczyk aukstyczny
- format wyjściowy danych: forma dziesiętna 10 cyfr numeru karty (10 digit Dec 8H10D)
- obsługa kart: TK4100 / EM4100 / EM4001
- system: Windows8 \ 7 \ XP \ 98 \ 2000 \ CE \ ME \ NT \ LIUNX \ Vista, Android
- odległość odczytu: do 8 cm
- wymiary: 107 x 68 x 10mm

## **metoda instalacji i użytkowania:**

1. Połącz bezpośrednio z komputerem przez interfejs USB. Kiedy zabrzmiał brzęczyk, czytnik przeszedł do samokontroli. Jednocześnie dioda LED zmienia kolor na czerwony, oznacza tryb gotowości.

2. Otwórz wyjście oprogramowania komputerowego, takiego jak dokument słowny Notepada lub arkusze Excel.

3. Mysz w Notatniku lub kliknięcie dokumentu WORD.

4. Umieść znacznik na górze czytnika, oprogramowanie wyświetli dane (numer karty) znacznika. Podczas odczytu etykiety dioda LED zmienia kolor z czerwonego na zielony.

Wykrywanie urządzenia jest podłączone

Otwórz Menedżera urządzeń komputera, Jeśli pojawi się Humans Input Device, co oznacza, że Reader pomyślnie się dołączył do komputera.

oprogramowanie: http://www.sycreader.com/Upload/1519467046.rar https://www.sycreader.com/en/parts/318.html

**zdjęcia produktu:**